[vlan](https://intrusos.info/doku.php?id=tag:vlan&do=showtag&tag=vlan), [vmware](https://intrusos.info/doku.php?id=tag:vmware&do=showtag&tag=vmware)

# **VLANS en Vmware**

Hay tres formas de crear las Vlan:

- 1. En la propia máquina virtual (Virtual Machine Guest Tagging (VGT Mode))
- 2. En los switch físicos (External Switch Tagging (EST Mode))
- 3. En los switch virtuales ESX Server Virtual Switch Tagging (VSTMode)

# **Modo VGT**

Toda la configuración se realiza en el S.O de la propia máquina virtual para que envíe los paquetes ya etiquetados con la/s vlan.

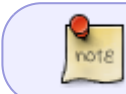

Hay que cambiar en el switch virtual asignado a dichas máquinas la VLAN ID a 4095 para permitir sa salida

## **Modo EST**

Se configuran los switch físico etiquetando la boca conectada a la tarjeta asignada a la Máquina virtual.

# **Modo VST**

## **Configuración desde la consola**

Para cambiar la ip del switch virtual por ejemplo el se la service console:

1. para ver las ip de los swtich virtuales

ifconfig

2. para cambiar la ip

esxcfg-vswif -i [a.b.c.d] -n [e.f.g.h] vswif0

```
ifconfig eth0:etiqueta 192.168.0.2 netmask 255.255.255.0
vconfig add eth0 4092
ifconfig eth0 4092 192.168.1.1 netmask 255.255.255.0
```
#### **Comprobar el tráfico de la Vlan**

tcpdump -i eth0.4092

## **Refrencias**

- <http://www.wetcom.com.ar/content/entendiendo-el-uso-de-vlans-en-vmware/>
- [http://kb.vmware.com/selfservice/microsites/search.do?language=en\\_US&cmd=displayKC&exte](http://kb.vmware.com/selfservice/microsites/search.do?language=en_US&cmd=displayKC&externalId=1004074) [rnalId=1004074](http://kb.vmware.com/selfservice/microsites/search.do?language=en_US&cmd=displayKC&externalId=1004074)
- [http://kb.vmware.com/selfservice/microsites/search.do?cmd=displayKC&docType=kc&docTypeI](http://kb.vmware.com/selfservice/microsites/search.do?cmd=displayKC&docType=kc&docTypeID=DT_KB_1_1&externalId=1003825) D=DT KB 1 1&externalId=1003825

From: <https://intrusos.info/> - **LCWIKI**

Permanent link: **<https://intrusos.info/doku.php?id=virtualizacion:vmware:vlan>**

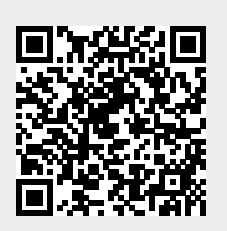

Last update: **2023/01/18 14:37**